# **Alumni User Guide**

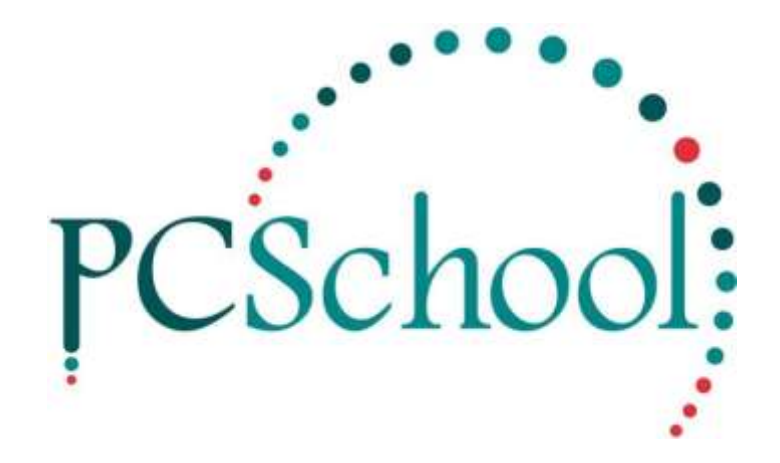

## **Table of Contents**

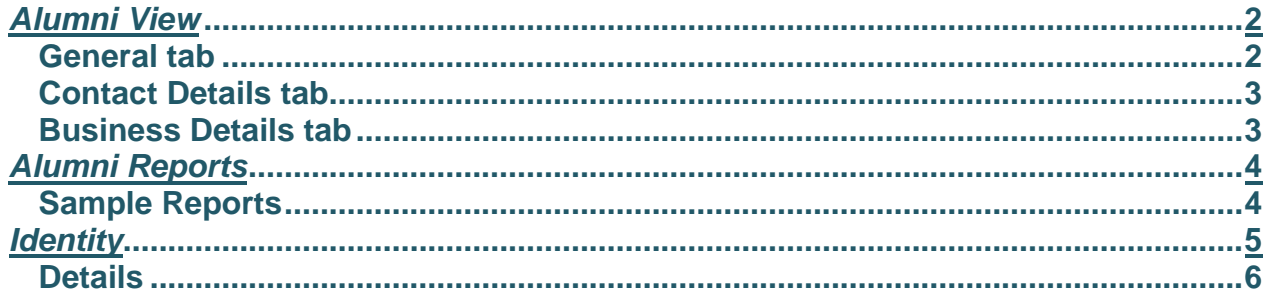

## Alumni

**Path:** Scholastic → Other Modules → Alumni

The Alumni module consists of three views;

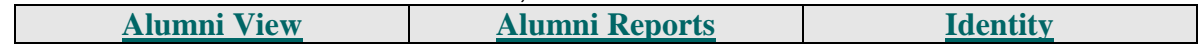

## <span id="page-1-0"></span>*Alumni View*

**Path:** Scholastic → Other Modules → Alumni → Alumni View

When Students are being departed from PCSchool you have the option of them being sent to the Alumni. Alumni View holds information appertaining to the Student and if the Foundation is being implemented this information can be used for creating mailing lists enabling contact to be available with departed Students. Within the Alumni module information such as marital status, spouse details and employment details can be recorded.

Most of the details within the Alumni will be transferred from the Student file when running the Year End Routine. When running this routine you have the option to transfer Family details and retain the family in the Alumni. Within the Alumni View you are also able to add Friends of the School.

#### <span id="page-1-1"></span>**General tab**

In the General tab you can View and Edit details of members in the Alumni, and also add new members.

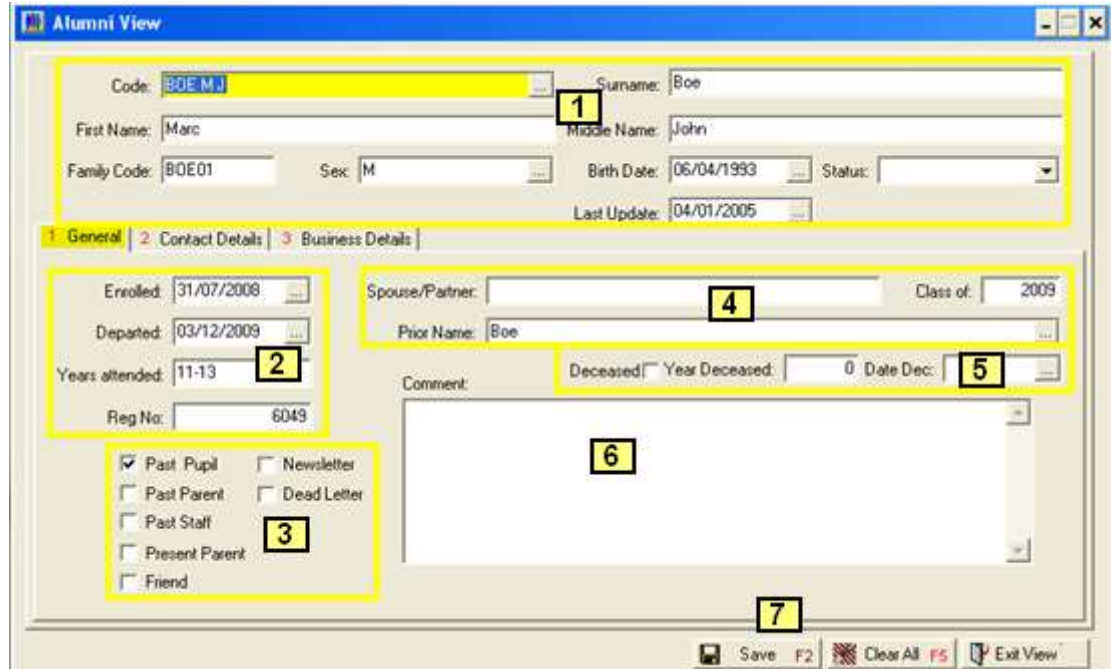

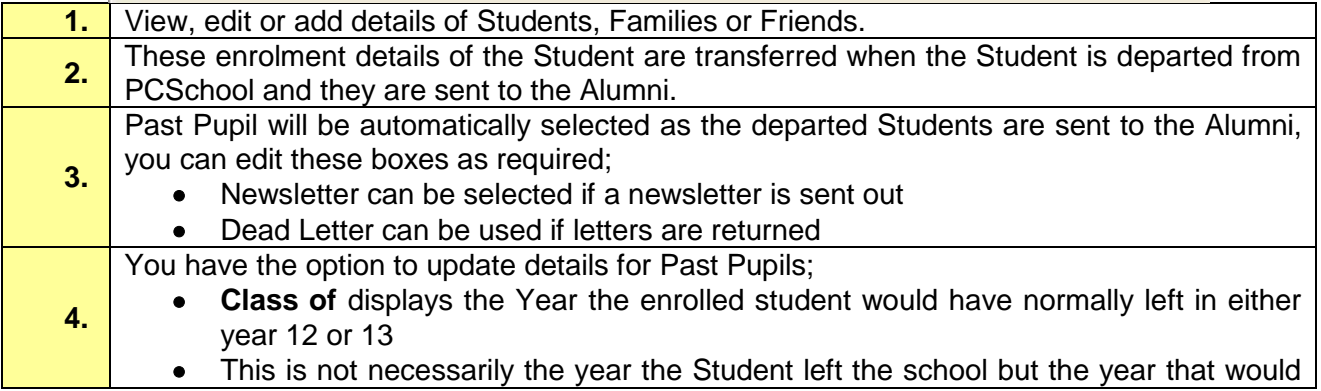

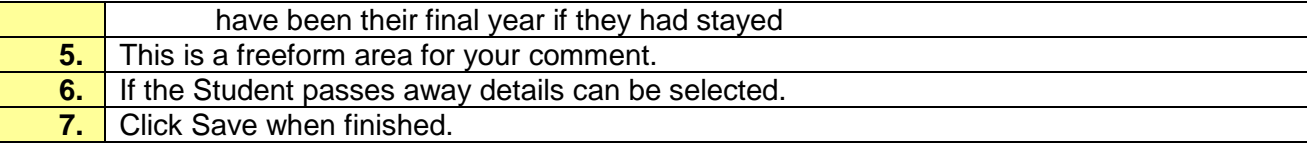

## <span id="page-2-0"></span>**Contact Details tab**

Contact details can be added or edited, once the Students have been sent to the Alumni these details do not update automatically from PCSchool.

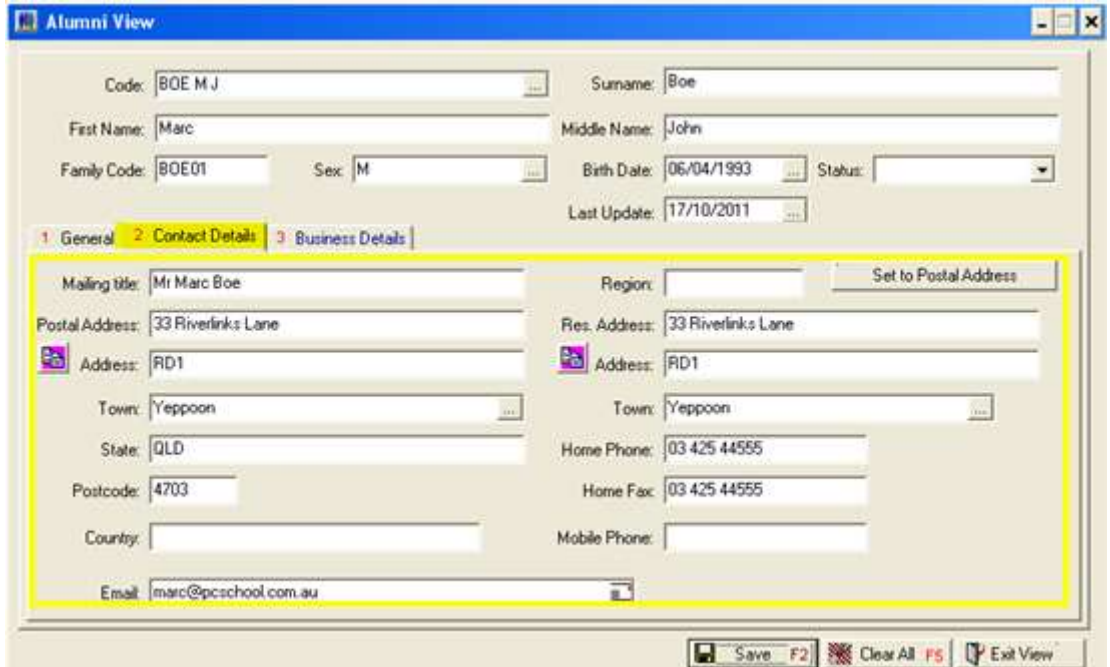

## <span id="page-2-1"></span>**Business Details tab**

#### Enter any Relevant Details

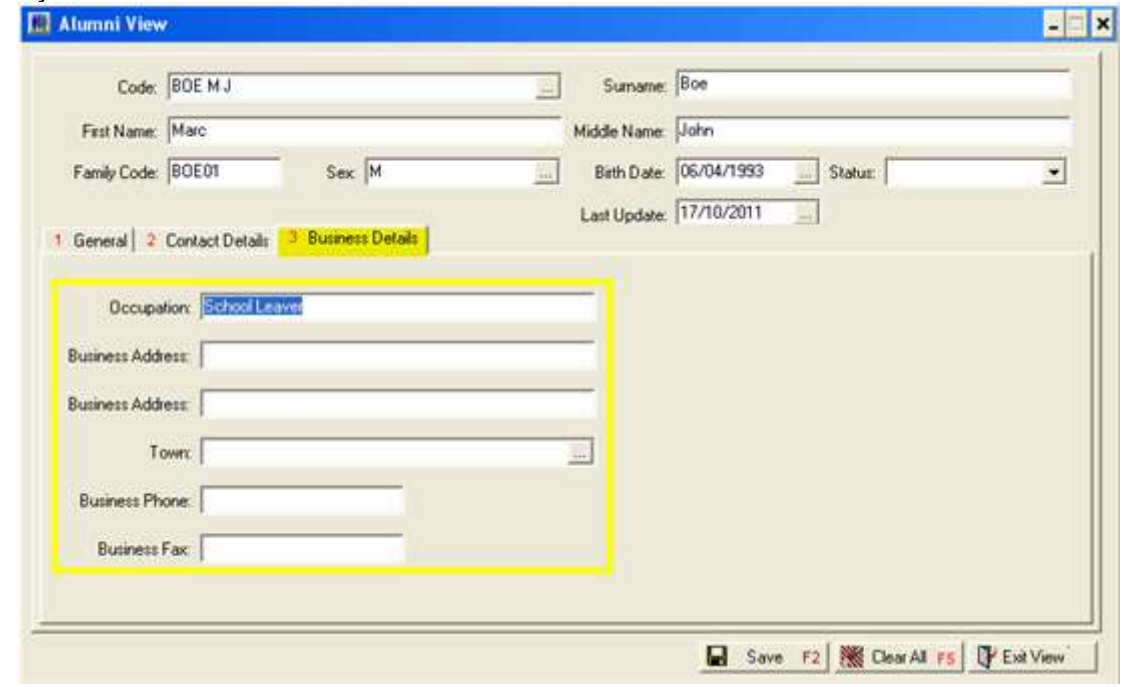

## <span id="page-3-0"></span>*Alumni Reports*

## **Path:** Scholastic → Other Modules → Alumni → Alumni Reports

## Reports can be created from the Alumni database.

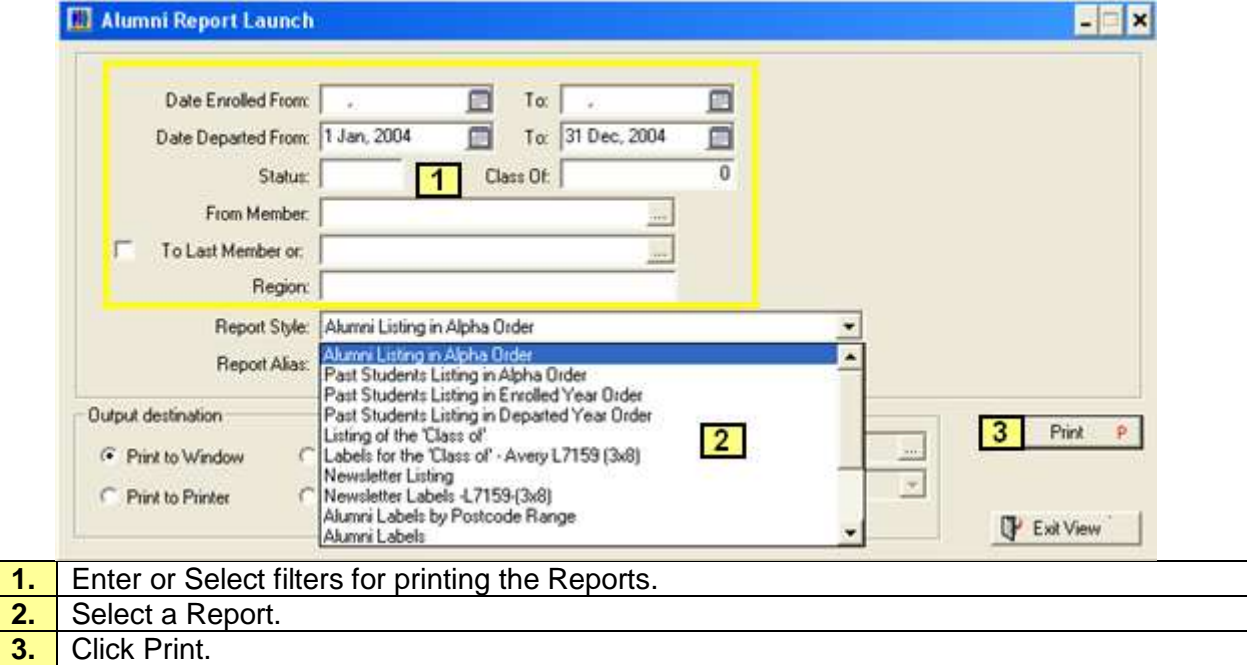

## <span id="page-3-1"></span>**Sample Reports**

## **Alumni Listing in Alpha Order** – Name (Alias) ALMEMB1.RPT

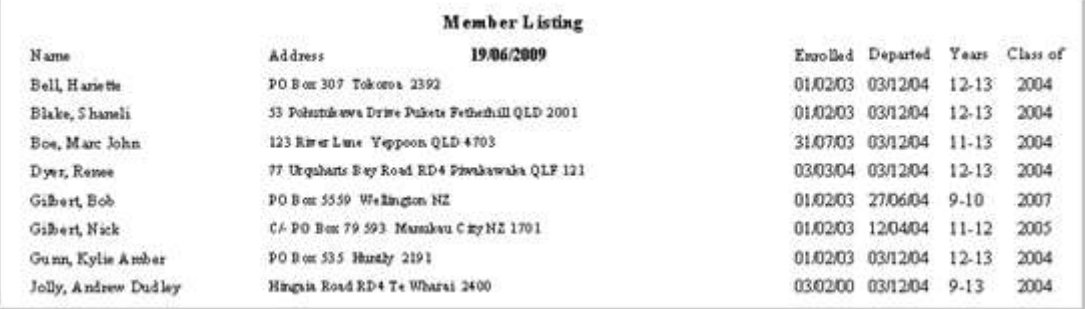

#### Alumni Data Check – Name (Alias) ALEMBD.RPT

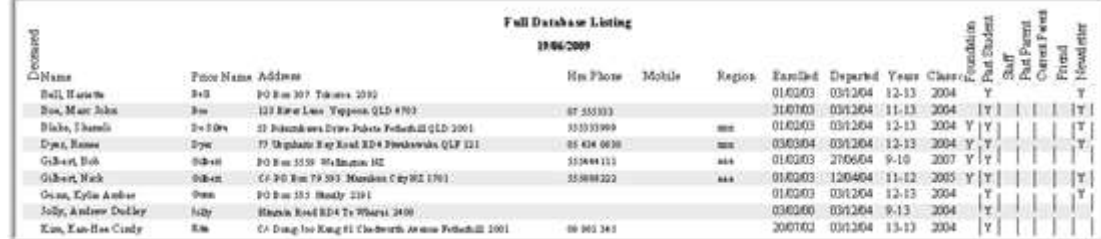

## <span id="page-4-0"></span>*Identity*

**Path:** Scholastic → Other Modules → Alumni → Identity

Identity holds a record of every Student, Family, Teacher, Creditor etc entered into PCSchool consequently if a Teacher is also a Parent and set up as a creditor they will be in Identity three time. If you are only using this view to look at the Alumni you need to make sure that Alumni is selected.

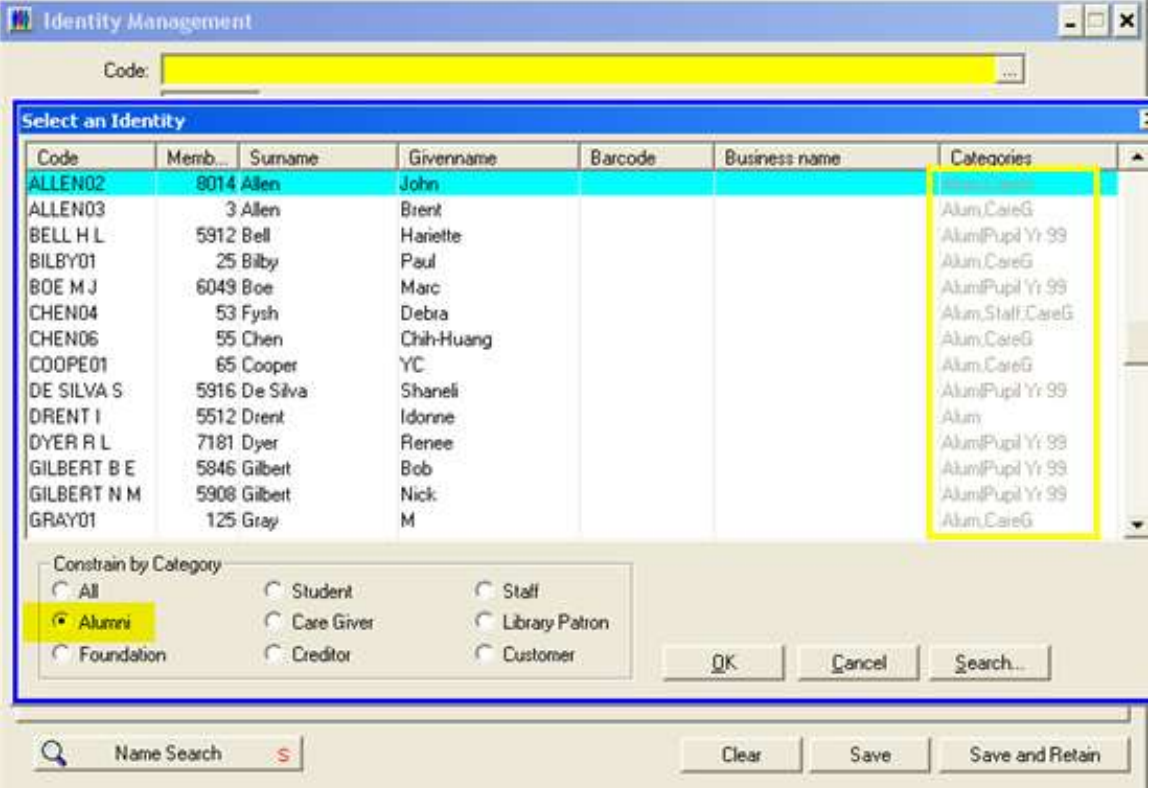

### <span id="page-5-0"></span>**Details**

**Important:** Before deleting any Identities make a Backup of the file first via Utilities Backup;

- Never delete a current Student, Family, Creditor, Teacher or any other current Identity
- To delete a member select them, and if you are certain they are to be deleted you can use the X on the top toolbar.
- You are advised to check with your system administrator before deleting any Identity

For further information on Identity Management please read the appropriate section or Manual.

Identity Records can be Deleted, Updated or Created, Identity members do not need to be a part of PCSchool's database.

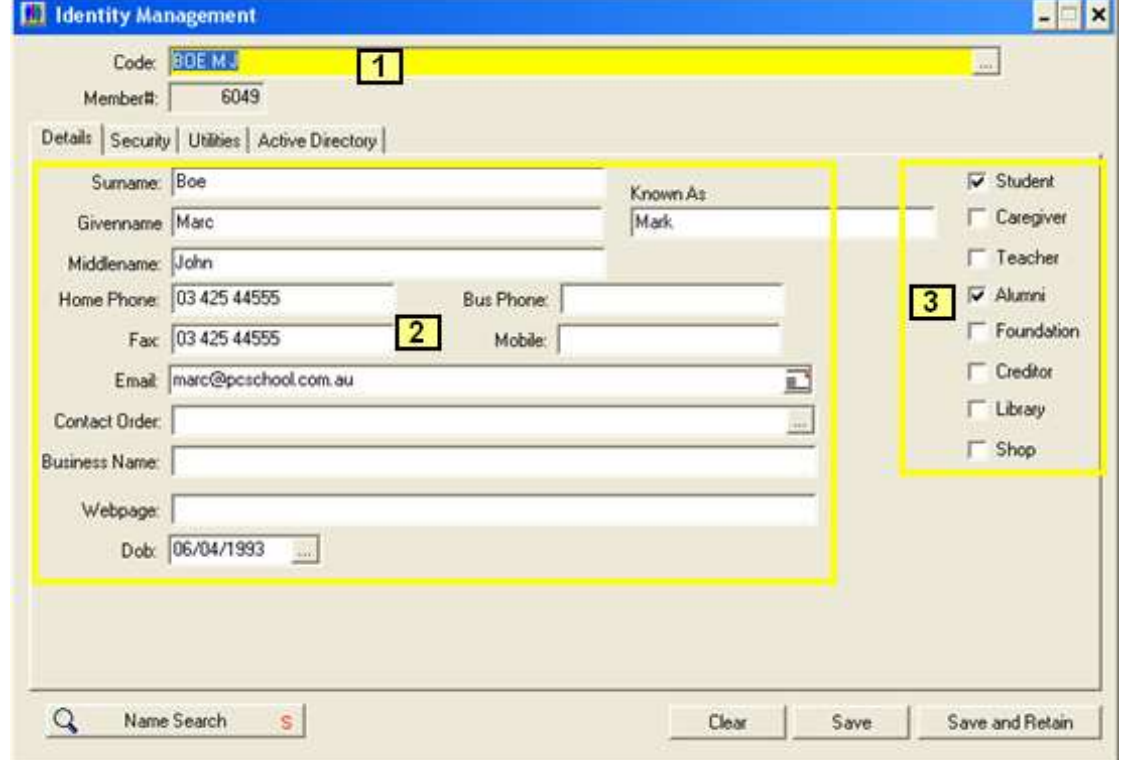

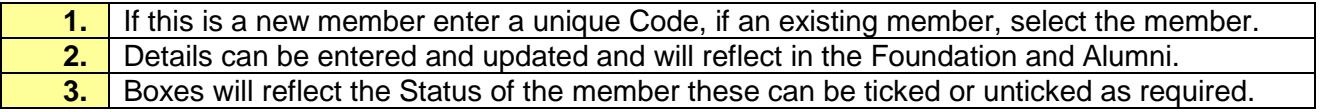